#### **::: CLIMECON**

### Installation manual ECO-C

#### 1. Components of the ECO-C air heater

- **1.** Body, duct connection, heating element, electronics section, and connections for supply voltage (230 V) and controller cabling.
- **2.** Grille
- **3.** Bottom fastening screw (3 pcs for the ceiling)

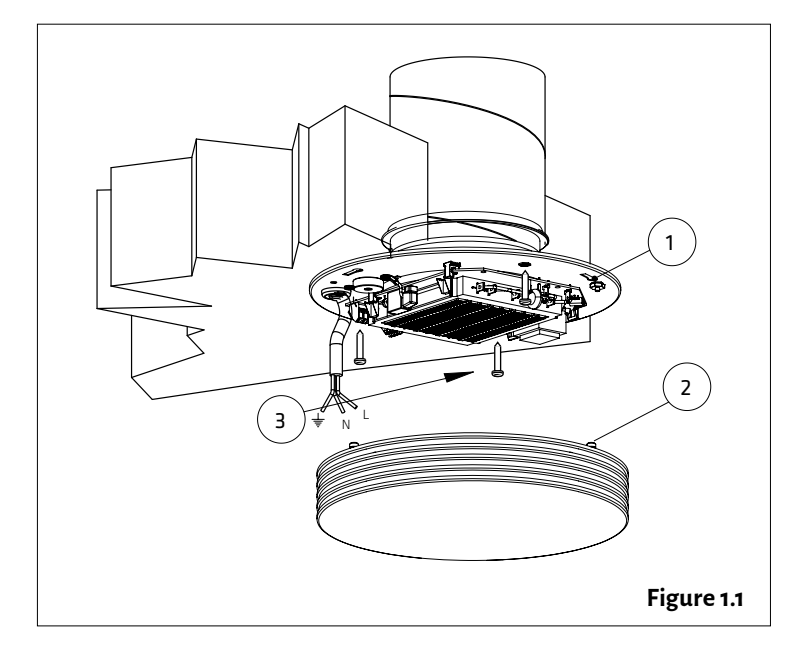

#### 2. Installation of the ECO-C air heater

- **1.** Drill the necessary holes in the ceiling for cables and fastening screws by using the template provided with the unit (see Appendix 1. Installation frame).
- **2.** The minimum distance of the terminal device from the wall is 0.5 m (see Figure 2.1). The terminal device must be installed at a minimum height of 1.8 m. Ensure that children cannot access the device.
- **3.** Detach the grille (2) from the body. Remove the three fastening screws (3) and pull the grille off the body (1).
- **4.** Push the bottom section's duct connector into the inlet air duct and attach the body to the ceiling with screws (4 pcs, max  $\emptyset$  5 mm).
- **5.** Connect the supply cable (MMJ) through a double-pole switch and the control unit's data cable to the connectors in the electronics section of the terminal device, as shown in Figure 2.2.
- **6.** Ensure that the connections are correct. Place the grille back onto the body and ensure that it is properly attached with the fastening screws.
- **7.** Mark the power switch clearly.

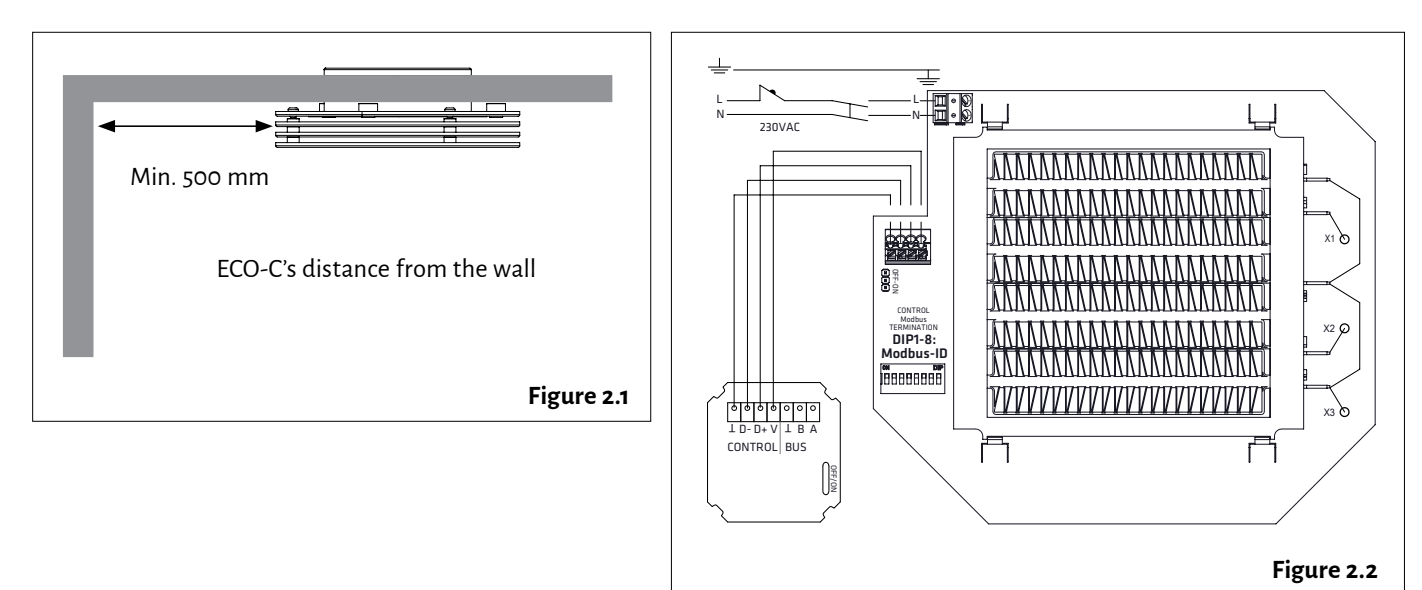

#### 3. Connection o<br>O

- **1.** NOTE! Run the 230 V supply voltage to the device through a double-pole switch. Connect the supply voltage to connectors N and L in the electronics section of the terminal device, as shown in Figures 3.2 and 3.3. **1.** NOTE! Run the pumper die
	- **2.** Connect the ground to the terminal device's separate ground connector, as shown in Figures 3.2 and 3.3.
	- **2.** Connect the ground to the terminal device's separate ground connector, as shown in Figures 3.2 and 3.3.<br>**3.** Connect the ECO series terminal device to the controller with the data cable, as shown in Figures 3.2 and 3.
	- **4.** Activate the terminator by moving the termination jumper to the ON position in the first and last device of the bus, as shown in Figure 3.3.
	- **5.** DIP switch operation:
	- One thermostat controls one terminal device. Position the DIP switches as shown in the figure.
	- One thermostat controls 2–4 terminal devices: Position the DIP switches as shown in the figure.

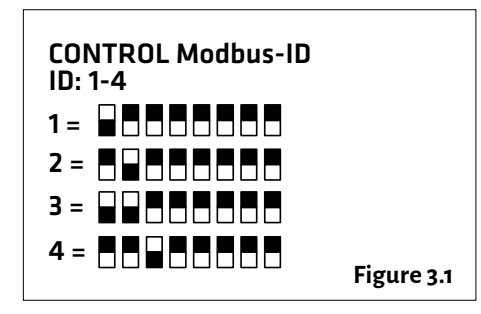

• The air heater is controlled with a 230 V supply voltage without the ECO-T controller, as shown in Figure 3.4: move the DIP switch No 8 to the ON position.

#### **NOTE! Electrical connections may only be made by a professional electrician.**

**WARNING! The supply air device carries a voltage of 230 V.**

**U = 230 V In = 1.7 A** 

**The connect signal D-/D+ is RTU.**

**For the BMS connection settings, see Appendix 1. ECO ModBus map.**

**The recommended data cable between the controller and the air heater is e.g., NOMAK 2x2x0.5+0.5**

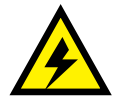

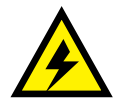

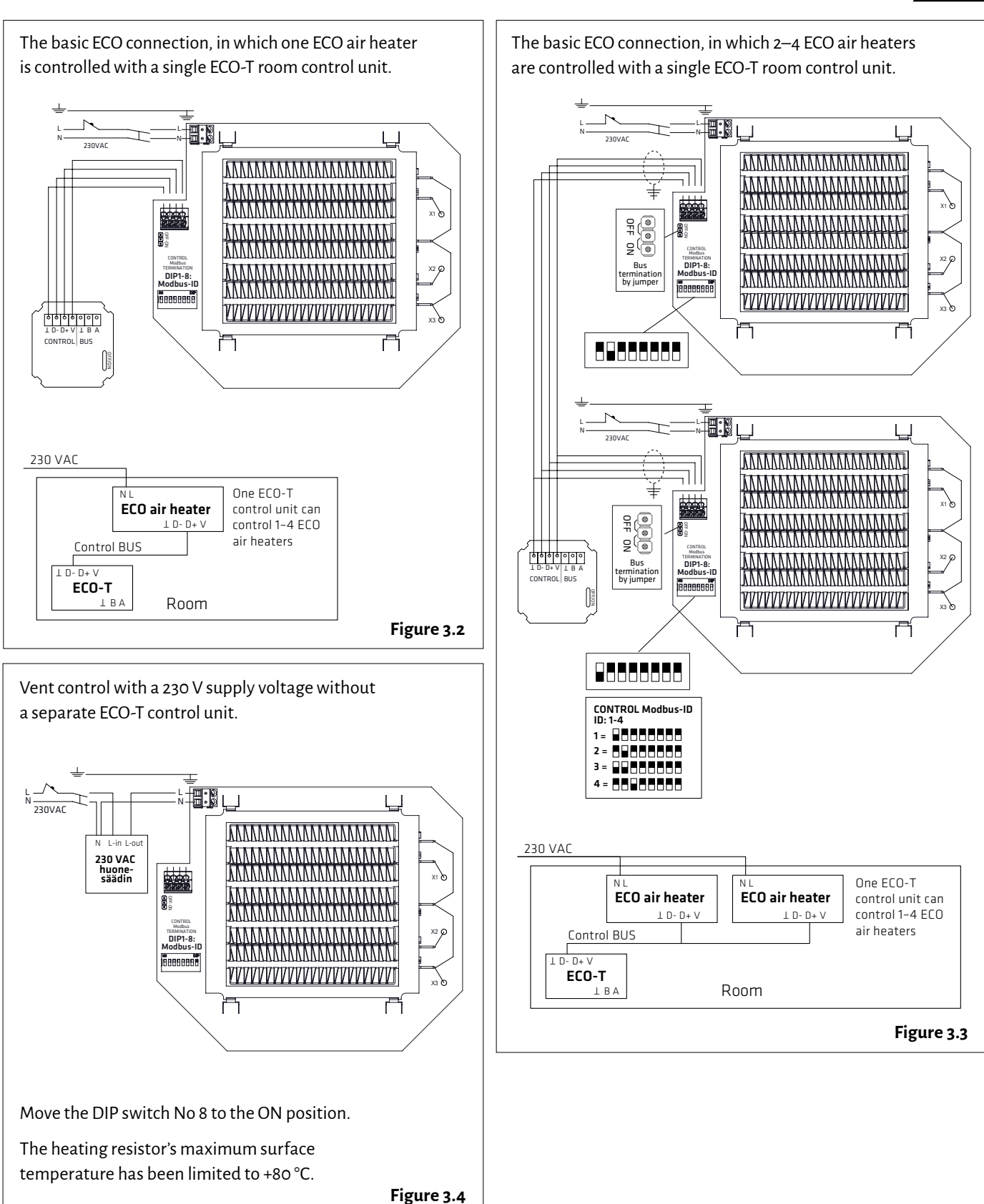

#### 4. Connecting the heating of several rooms to the bus

**1.** Connect the bus cables as shown in the figure.

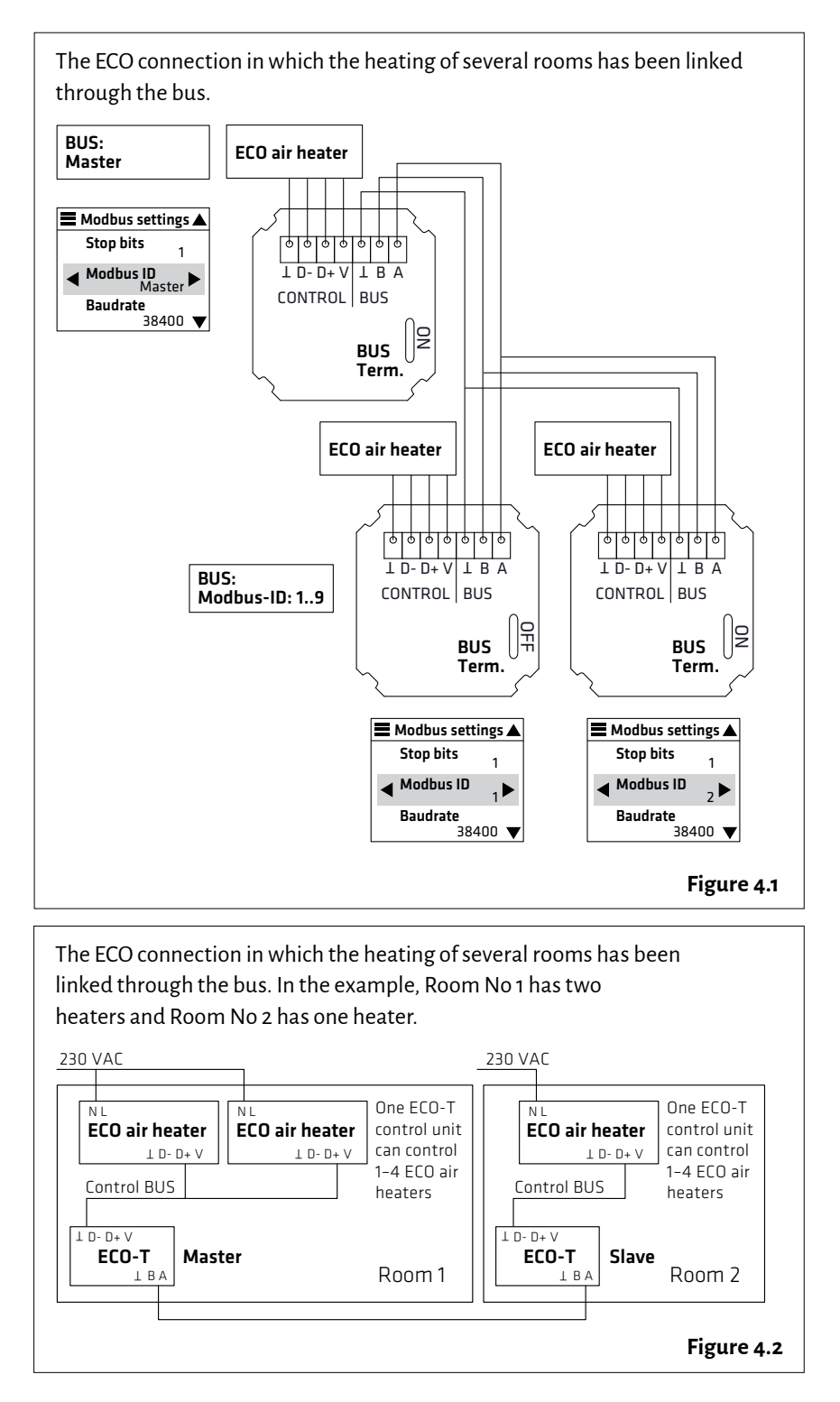

**NOTE! Electrical connections may only be made by a professional electrician. WARNING! The supply air device carries a voltage of 230 V.**

**U = 230 V In = 1.7 A** 

**The connect signal D-/D+ is RTU.**

**For the BMS connection settings, see Appendix 1. ECO ModBus map.**

**The recommended data cable between the controller and the air heater is e.g., NOMAK 2x2x0.5+0.5**

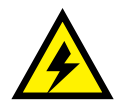

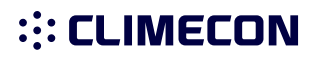

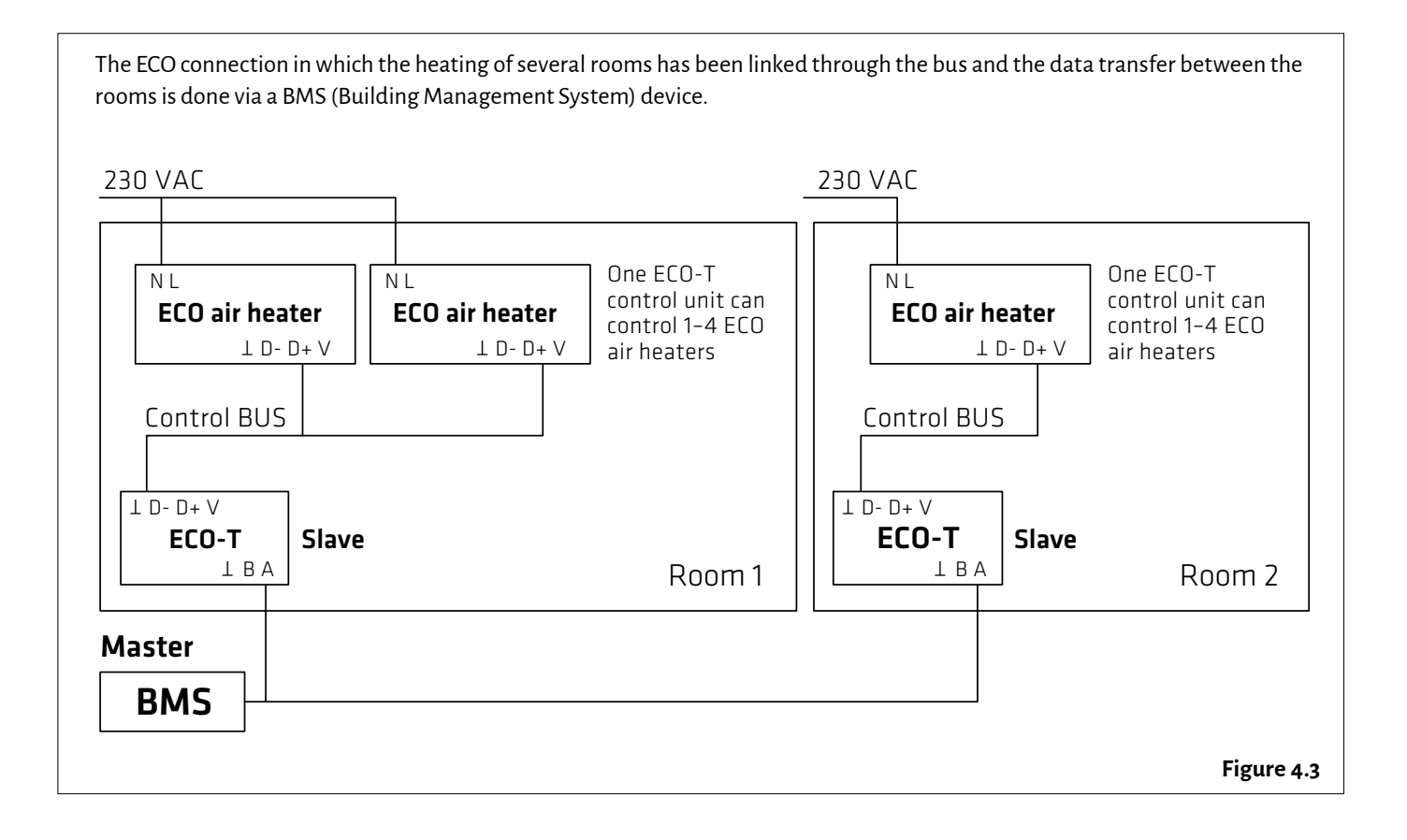

#### **::: CLIMECON**

### Installation manual ECO-T, controller

#### 1. Components of the ECO-T controller

- **1.** Bottom
- **2.** Cover plate
- **3.** Locking piece
- **4.** Touch screen

#### 2. Controller installation:

- **1.** Run the ECO-T controller unit's data cable from the ECO air heater to the junction box, as shown in Figure 2.1.
- **2.** Detach the touch screen (4) from the locking piece (3).
- **3.** Detach the locking piece from the bottom (1), for example with a small screwdriver.
- **4.** Fasten the bottom (1) to the junction box.
- **5.** Install the cover plate (2).
- **6.** Install the locking piece (3).
- **7.** Connect the wires to the touch screen connectors, as shown in Figure 2.1.
- **8.** Push the touch screen (4) into the locking piece (3) until you hear a click.

#### 3. Start-up guide

- **1.** Connect the supply voltage to the system, which will activate the touch screen's main view (Figure 3.1).
- **2.** Enter the main menu by pressing in the top left corner of the screen.
- **3.** Set the language, date and time.
- **4.** You can change the language by navigating to the Language section in the Display settings menu. Return to the previous view by pressing  $\equiv$ .
- **5.** The date and time can be set in the Date & Time section.
- **6.** To return to the main view, press again the  $\equiv$  icon in the top left corner.
- **7.** The temperature can be adjusted in the main view with the plus and minus symbols.
- **8.** More detailed instructions on the system functions are provided in a separate manual.

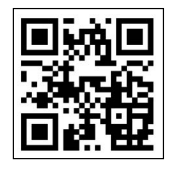

More comprehensive instructions for adjusting and scheduling room temperature can be found via the QR code or at climecon.fi/eco

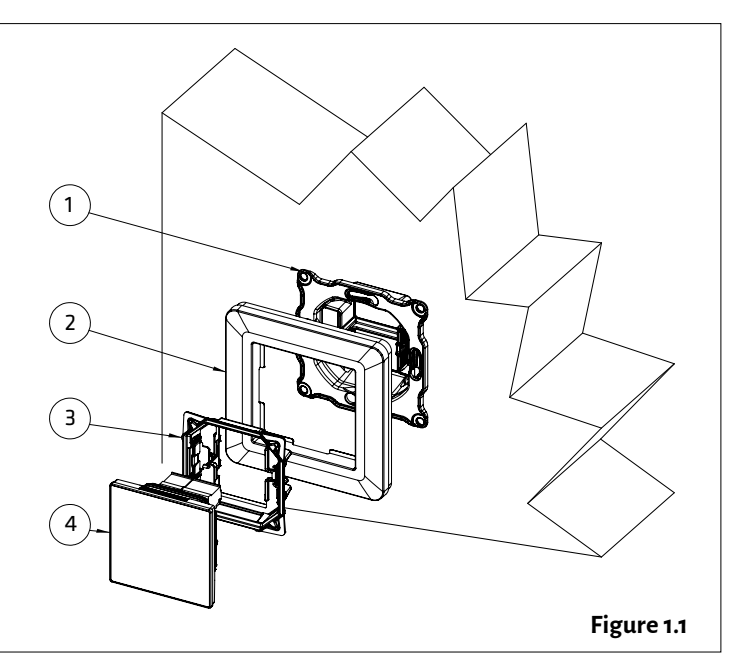

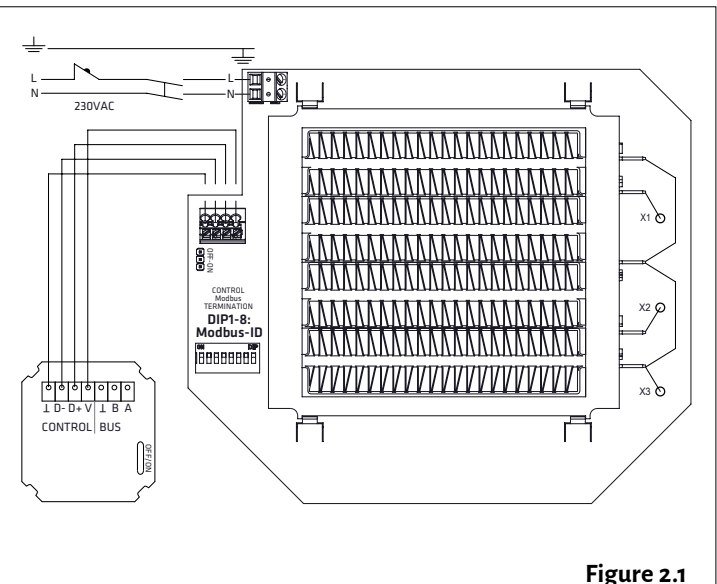

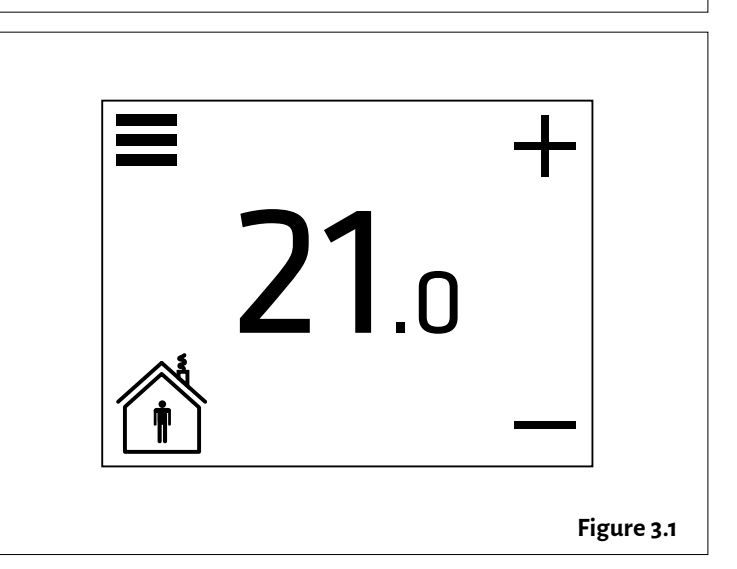

NOTE! Electrical connections may only be made by a professional electrician. Always disconnect the device from the supply voltage before maintenance! **Allective Corput** 

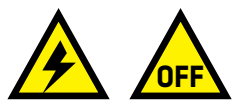

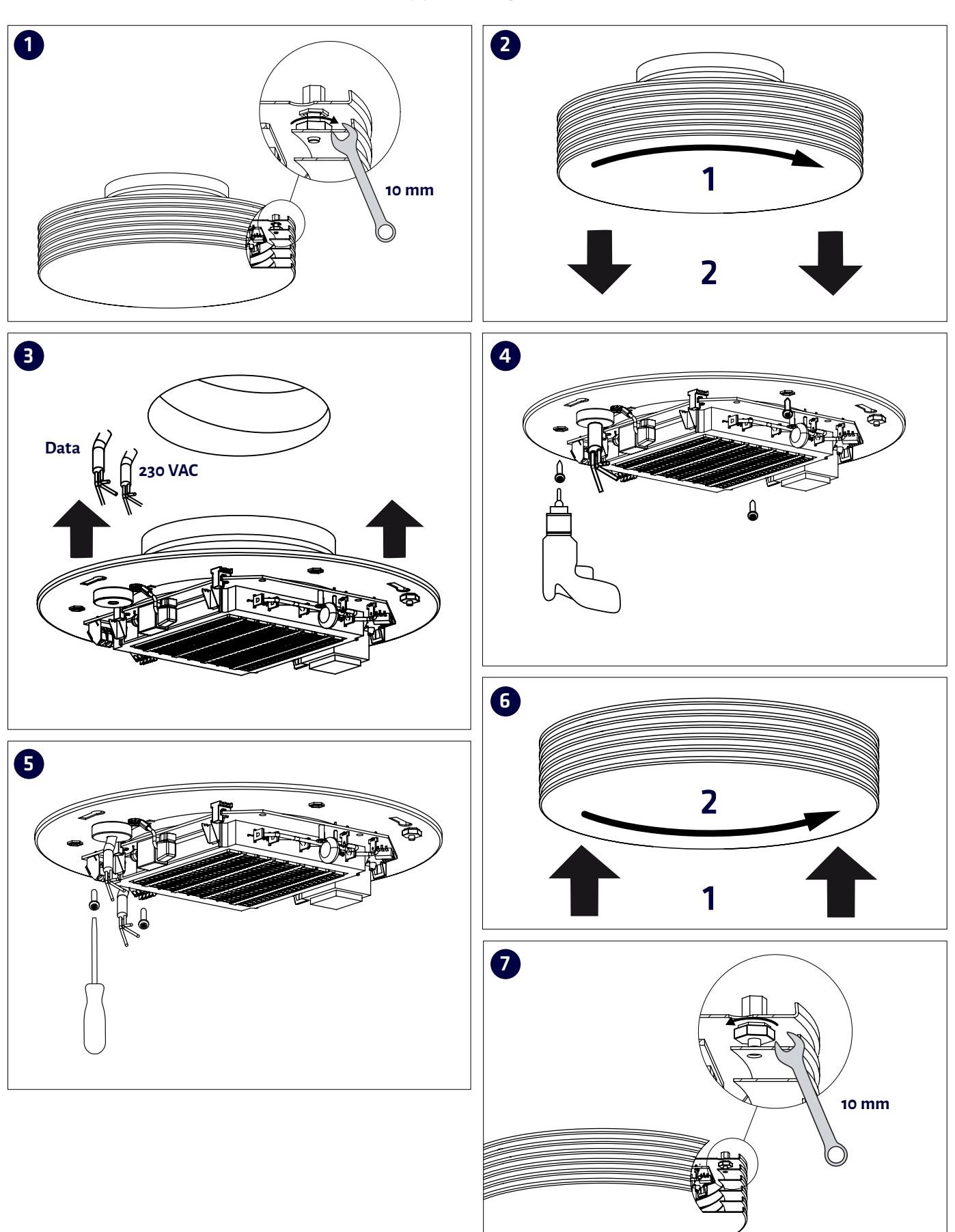

### Maintenance manual ECO-C

NOTE! Maintenance may only be performed by a professional ventilation installer. Warning! The device carries a voltage of 230 V! Disconnect from the supply voltage before maintenance. **The State of the State of the State of the COFF** 

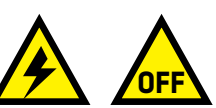

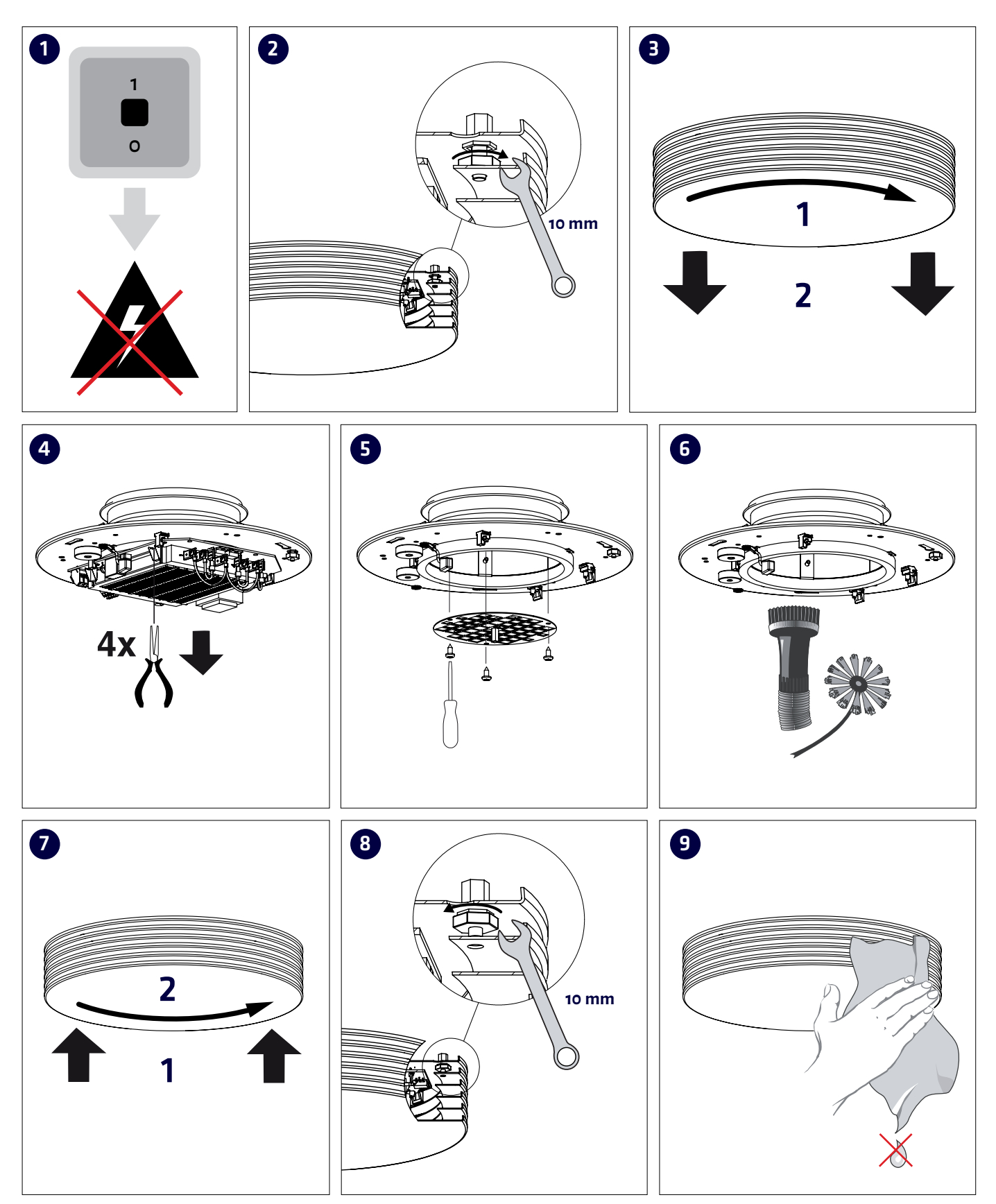

# 1.ECO ModBus map ; Appendix 1. ECO ModBus map

![](_page_8_Picture_283.jpeg)

## ECO series ModBus register map

![](_page_9_Picture_295.jpeg)

## ECO series ModBus register map

![](_page_10_Picture_231.jpeg)

![](_page_10_Picture_232.jpeg)

## ECO series ModBus register map

![](_page_11_Picture_151.jpeg)

 UI serial number high byte